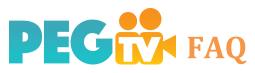

## HOW DO I ...

## ... Adjust Audio Levels?

- 1. Click "Function" in the upper left-hand corner of the touch screen
- 2. Click "Mic. Level" or the picture of a microphone
- 3. Use the arrows on the bottom left of the screen to turn audio up or down.

(Try to have the audio bouncing into the yellow, but avoid hitting red)

## ... Erase Video Clips?

- 1. Press the "Playback" button on the side of the camera
- 2. Click the check box in the low right-hand corner
- 3. Select the clips you wish to delete by clicking on them
- 4. Click "Edit" in the lower left-hand corner
- 5. Click "Delete"

## ... Fix headphones if they make a buzzing noise

- 1. Click "Function" in the upper left-hand corner of the touch screen
- 2. Press "Menu"
- 3. Press the wrench tab
- Scroll down to highlight "AV/Headphones" and press the button
- 5. Select "Headphones"

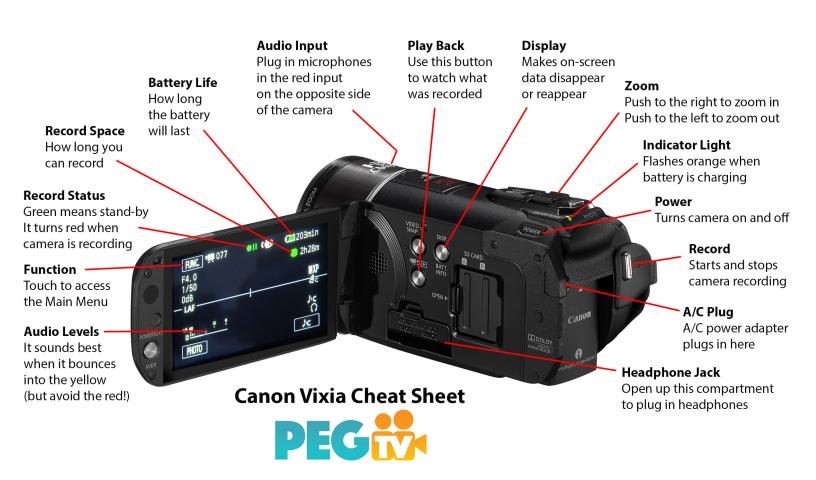